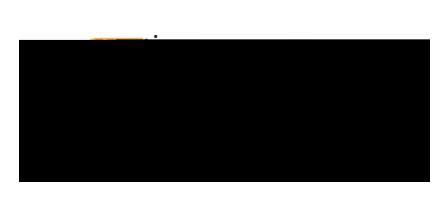

## **REVIEW PAYMENT INFORMATION**

Once a report has been exported and paid, you can view payment information.

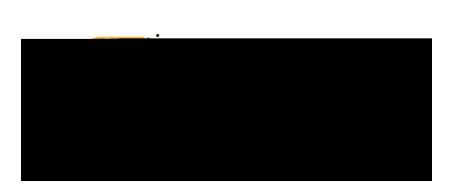

The summary view of the report will display on the right side of the screen. Review the information presented in the Payment Datasection.

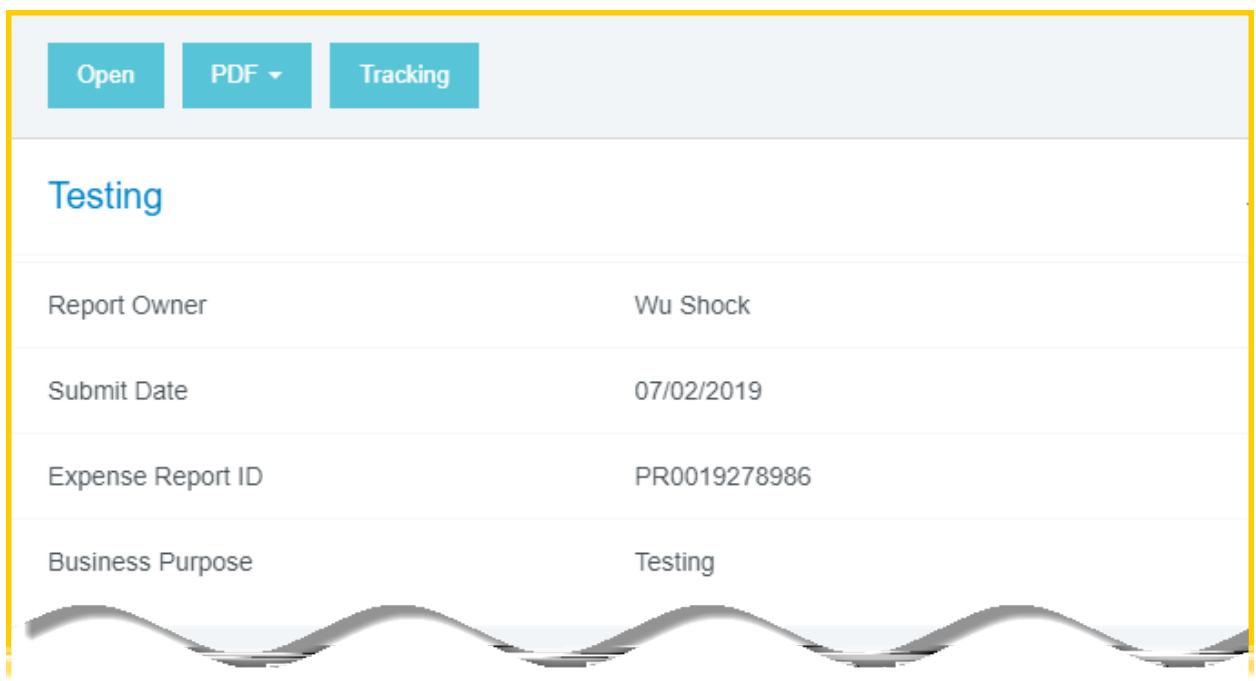

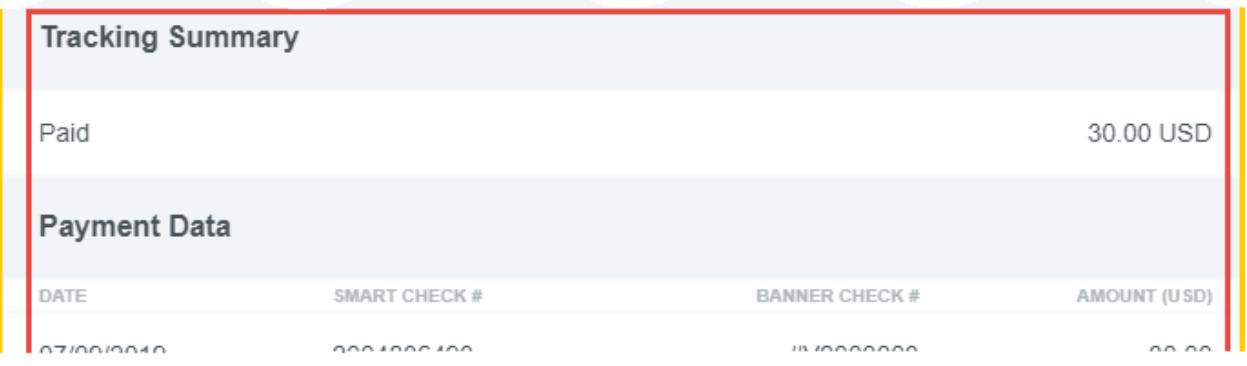